#### **Are you a new student?**

Please contact the Admissions Office [\(admissions@sgsc.edu\)](mailto:admissions@sgsc.edu) to complete your Admissions Process and sign up for SOAR, the New Student Orientation and Registration.

#### **IF YOU ARE ALREADY A STUDENT AT SGSC:**

Advance Registration will begin April 4<sup>th</sup>. Please sign up in advance for an appointment with your advisor. If your advisor is not available, contact the division chair.

- School of Arts and Professional Studies, Dr. Ruth Porter [\(ruth.porter@sgsc.edu\)](mailto:ruth.porter@sgsc.edu)
- School of Science, Dr. Charles Johnson [\(charles.johnson@sgsc.edu\)](mailto:charles.johnson@sgsc.edu)
- School of Nursing, Dr. Scott Thigpen [\(scott.thigpen@sgsc.edu\)](mailto:scott.thigpen@sgsc.edu)

#### **IMPORTANT DATES**

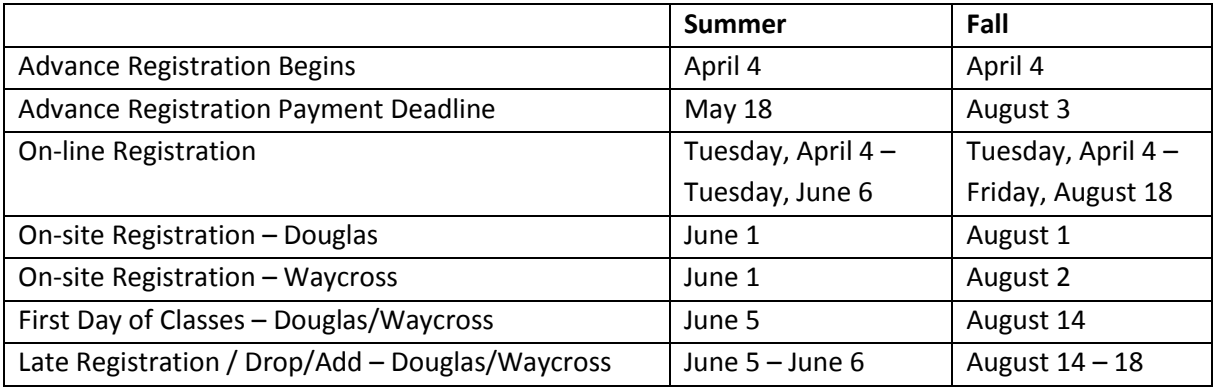

# **If registration occurs after the May 18th and August 3rd deadlines, payment due at time of registration**

#### **PLEASE NOTE**  $\leftarrow$

# *All students MUST see their advisors prior to registering for Summer/Fall 2017 Classes.*

# *An Advisor Hold has been placed on your records. You must see your advisor to have this hold removed.*

#### **How do I have the Advisor Hold cleared?**

See your Academic Advisor.

#### **How do I find out who my Academic Advisor is?**

Access Self Service Banner:

- Go to SGSC website www.sgsc.edu.
- **E** Click on "BANNER WEB" (top left corner).
- **EXECLICK ON "Enter Secure Area".**
- **E** Enter your User Name (first part of your email before the @ symbol) and PIN. Your original pin is your birth date in the six digit format (mmddyy).

You MUST know your User Name and PIN to register on-line using Banner Web. If you have forgotten your User ID, go here for help: [http://www.sgsc.edu/academics/loginhelp.cms.](http://www.sgsc.edu/academics/loginhelp.cms) If you have forgotten you PIN, call the Registrar's Office (912-260-4406) to have your PIN reset. You may also choose to submit a Banner trouble ticket[: http://www.sgsc.edu/academics/troubletickets.cms.](http://www.sgsc.edu/academics/troubletickets.cms)

Find your Academic Advisor:

- **E** Click on "Student Services and Financial Aid".
- **E** Click on "View Student Information".
- Select the current term and click on "Submit".
- At Display Transcript, click on "Submit".
- Look for "Primary Advisor".

# **My Advisor Hold has now been cleared. Now what?**

If you do not have any other holds preventing you from online registration, you may register online through Banner Web beginning the first day of Advance Registration. Be sure to select the correct term for which you would like to register for classes.

## **How do I find out if I have any other holds?**

View your holds:

- Access Banner Web (see steps above).
- **E** Click on "Student Services and Financial Aid".
- **E** Click on "Student Records".
- **Click on "View Holds".**

### **What if I have Learning Support or other holds preventing registration?**

If you have learning support holds:

- See your Academic Advisor to complete a Registration Form.
- Bring completed, signed Registration Form to one of the following locations beginning the first day of advanced registration for schedule entry.
	- *Douglas Campus*
		- Division Administrative Assistant Nursing Building (School of Nursing students)
		- Division Administrative Assistant Stubbs Hall (School of Science students)
		- Division Administrative Assistant Thrash Hall (School of Arts and Professional Studies)
		- $\triangleleft$  Registrar's Office Engram Hall
	- *Waycross Campus*
		- Enrollment Services Office James M. Dye Student Services Building

If you have other holds preventing registration, see the appropriate office to clear up the hold.

### **How and where can I pay my fees?**

Fees may be paid by check, cashier's check or money order at either of the Cashier's windows located on either the Douglas or Waycross campuses. Fees may be paid with credit card (MasterCard, American Express, Visa, or Discover) at either of the cashier's windows or by telephone (912-260-4239 or 912- 449-7526).

Also, you may pay fees by visiting our website a[t www.sgsc.edu.](http://www.sgsc.edu/) To navigate to the fee payment screen, please click Departments/Fiscal Affairs/Touchnet Online Payment Portal. *This portal can be used to pay by credit card or electronic check. There is a 2.75% convenience fee with a \$3.00 minimum charged when making payments by credit card. No convenience fee is charged when paying by electronic check.*

If you are ineligible for student financial aid or loan programs, you may consider the Nelnet tuition payment plan. Nelnet payment options offer affordable monthly payments. There's no interest, payment options are flexible, setup fees are affordable, and it's easy to enroll! To learn more or to signup, visit [http://www.mycollegepaymentplan.com/sgsc.](http://www.mycollegepaymentplan.com/sgsc)

#### **How can I find out my Financial Aid status?**

For questions regarding your financial aid status, contact the Financial Aid Office at 912-260-4282 or go to Banner Web on the SGSC website:

- Access Banner Web (see steps above).
- **EXECLICE ON "Student Services and Financial Aid".**
- **E** Click on "Financial Aid".

#### **What about housing?**

*Douglas Campus:*

If you are interested in living in a residence hall on the Douglas campus, please visit the Residence Life & Housing webpage a[t http://www.sgsc.edu/future-students/residencelifeandhousing.cms](http://www.sgsc.edu/future-students/residencelifeandhousing.cms)

A Housing Application should only be submitted once you have applied for admission to SGSC. A nonrefundable application fee of \$125 (check or money made payable to SGSC) is also due at the time of application.

You may contact the Office of Residence Life and Housing at [housing@sgsc.edu](mailto:housing@sgsc.edu) or (912) 260-4467.

#### **How do I get my refund?**

If your account shows a credit balance, you may be eligible to receive a refund.

For Summer 2017, refund checks will be available for pick up. Be watching and listening for days and times.

Beginning Fall 2017, there will be two ways to receive refunds:

#### *Direct Deposit processed through TouchNet*

Students have the option to have their excess funds electronically disbursed to the checking or savings account they designate. This makes the refund process easy for the student,- and is faster and more secure than mailing a paper check. Please remember to check TouchNet each term to make sure your bank account information is correct and current.

#### *Paper Checks*

If students do not elect direct deposit, then a paper check will be issued and mailed to the student's most current address on file. Students are not allowed to pick up checks directly from the college!

#### **Contact your advisor NOW to make an appointment for advisement.**